# How To Be The DBA When You Don't Have A DBA

Eric Cobb http://www.sqlnuggets.com

3/17/2021

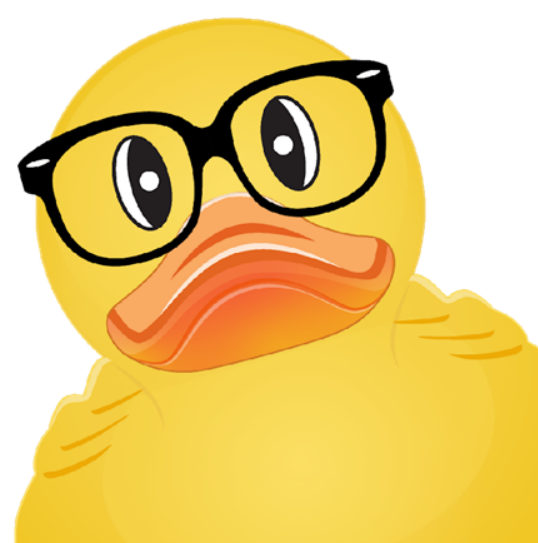

### **GEEK SYNC**

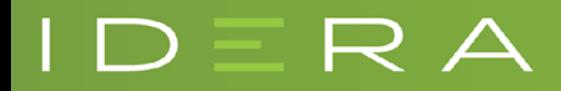

## About Me

Microsoft Certified Trainer (MCT) MCSE: Data Management and Analytics MCSE: Data Platform

1999-2013: "Webmaster", Programmer, Developer 2014+: SQL Server Database Administrator

GitHub: https://github.com/ericcobb Blog: http://www.sqlnuggets.com Twitter: @sqlnugg, @cfgears

R A

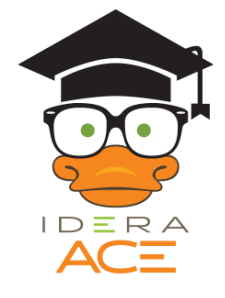

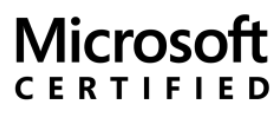

**Solutions Expert** 

Data Platform

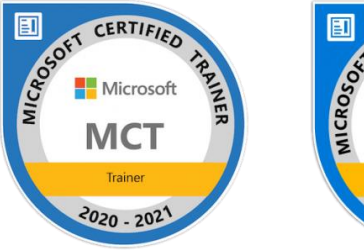

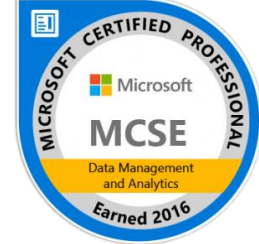

#### GHFK S

# What Are We Going To Learn?

- ❖ SQL Server Settings
- ❖ Database Configurations
- ❖ Database Maintenance
- ❖ Server Maintenance & Monitoring

Download Session: [http://www.sqlnuggets.com](http://www.sqlnuggets.com/)

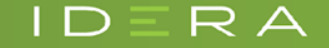

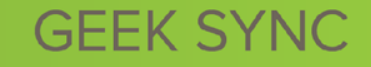

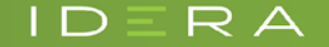

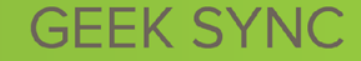

Configuration Options:

Consider enabling the following options:

- ❖ Backup Compression Default [\(MSDN\)](https://msdn.microsoft.com/en-us/library/bb933863.aspx)
- ❖ Backup Checksum Default [\(MSDN](https://msdn.microsoft.com/en-us/library/mt665415.aspx))
	- ❖ Checks data pages for corruption
	- ❖ Not a full corruption check
- ❖ Optimize For Ad Hoc Workloads [\(MSDN](https://msdn.microsoft.com/en-us/library/cc645587.aspx))
	- ❖ Helps to relieve memory pressure by not allowing the plan cache to become filled with compiled plans that are not reused

GHFK S

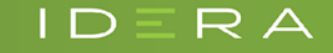

Configuration Options:

Max Server Memory

- ❖ How much memory does SQL Server need?
	- ❖ Set by default to over 2 Petabytes
	- ❖ But Windows likes memory too
	- ❖ So does SSIS, SSRS, SSAS, Full Text Search, and some In-Memory OLTP operations

GEEK S

**❖ [SQL Server Crashes When Hitting 80 Percent RAM Usage](http://www.sqlnuggets.com/blog/sql-server-crashes-when-hitting-80-percent-ram-usage/)** 

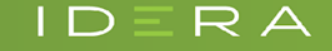

Configuration Options:

Max Server Memory

- ❖ What should you set it to?
	- ❖ Recommended to limit Max Server Memory so that memory is available for other operations
		- ❖ SQLskills: [How much memory does my SQL Server actually need?](https://www.sqlskills.com/blogs/jonathan/how-much-memory-does-my-sql-server-actually-need/) (provides calculation)
		- ❖ Glenn Berry: [Suggested Max Memory Settings for SQL Server 2005/2008](https://sqlserverperformance.wordpress.com/2009/10/29/suggested-max-memory-settings-for-sql-server-20052008/) (provides good starting estimates)

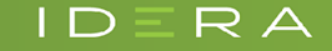

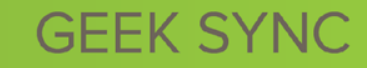

Configuration Options:

Maximum Degree of Parallelism (MAXDOP)

- ❖ What is Parallelism?
	- ❖ For expensive queries, multiple threads are used to gather the data quicker
	- ❖ By default SQL Server can create as many parallel threads as there are processors

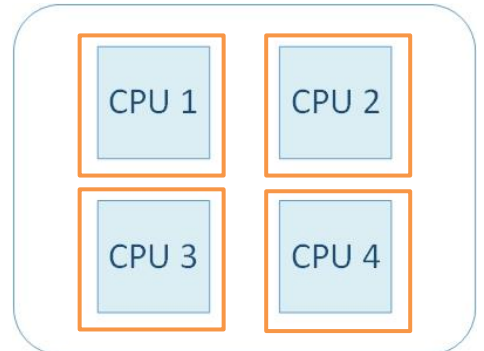

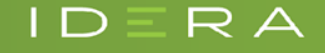

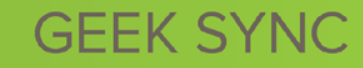

Configuration Options:

MAXDOP

- ❖ MAXDOP limits the number of processors that are used in parallel plans [\(MSDN](https://msdn.microsoft.com/en-us/library/ms189094.aspx))
- ❖ What should my MAXDOP be?
	- ❖ Default value for MAXDOP is 0 (Unlimited)
	- ❖ Less than 8 logical processors: Keep MAXDOP at or below # of logical processors [\(MSDN Guidelines for MAXDOP\)](https://support.microsoft.com/en-us/help/2806535/recommendations-and-guidelines-for-the-max-degree-of-parallelism-configuration-option-in-sql-server)

GEEK S

❖ MSSQLTips: [What MAXDOP setting should be used for SQL Server](https://www.mssqltips.com/sqlservertip/2650/what-maxdop-setting-should-be-used-for-sql-server/)

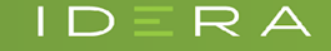

Configuration Options:

Cost Threshold for Parallelism ([MSDN\)](https://msdn.microsoft.com/en-us/library/ms190949.aspx)

- ❖ Determines whether or not a query will go parallel
- ❖ The number of seconds that the query optimizer has determined a statement will take
- ❖ Default is 5 seconds (set by [Nick's machine](https://matthewmcgiffen.com/2017/04/18/tuning-parallelism-on-sql-server/))
- ❖ Recommended to set higher so smaller queries won't consume multiple threads
- ❖ Grant Fritchey: [Why You Should Change the Cost Threshold for Parallelism](http://www.scarydba.com/2017/03/13/change-the-cost-threshold-for-parallelism/)

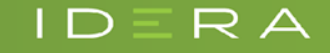

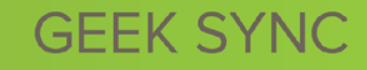

Configuration Options:

Cost Threshold for Parallelism

- ❖ What should my Cost Threshold for Parallelism be?
	- ❖ It depends, every environment will be different
	- ❖ Start at 25-50, and tune from there
	- ❖ Goal is to allow larger queries to work in parallel, and minimize the number of smaller queries that do

GEFK S

❖ SQLskills: [Tuning 'cost threshold for parallelism' from the Plan Cache](https://www.sqlskills.com/blogs/jonathan/tuning-cost-threshold-for-parallelism-from-the-plan-cache/) (Query to search the plan cache for existing parallel plans and see the cost associations)

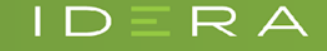

#### Configuration Options:

EXEC sp\_configure 'Show Advanced Options', 1 RECONFIGURE

EXEC sp\_configure 'backup checksum default'; EXEC sp\_configure 'backup compression default'; EXEC sp\_configure 'cost threshold for parallelism'; EXEC sp\_configure 'max degree of parallelism'; EXEC sp\_configure 'max server memory'; EXEC sp\_configure 'optimize for ad hoc workloads';

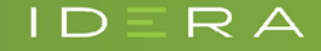

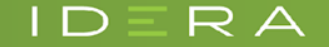

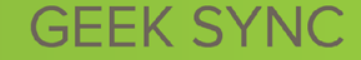

#### Compatibility Level

❖ Sets database features to be compatible with the specified version of

SOL Server ([MSDN\)](https://msdn.microsoft.com/en-us/library/bb510680.aspx)

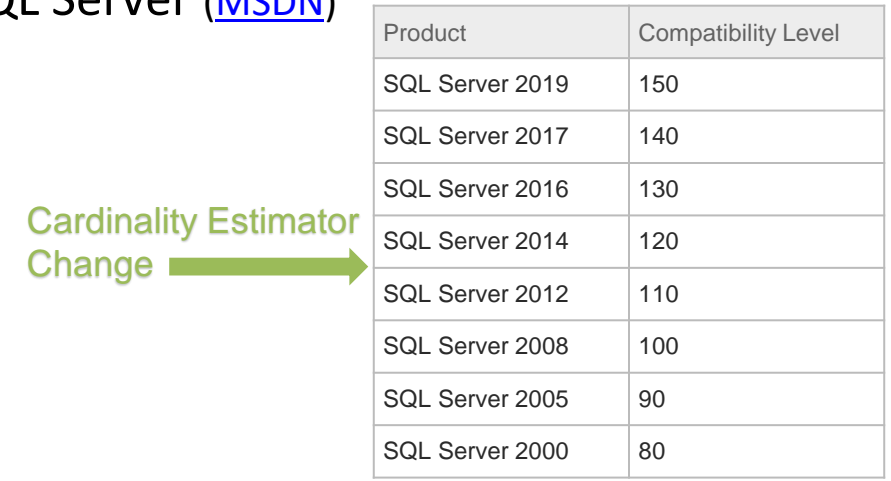

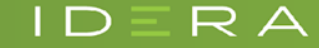

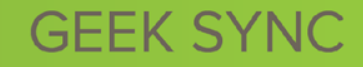

#### Compatibility Level

- ❖ How do I find my database's Compatibility Level?
	- ❖ Query the built in [sys.databases](https://msdn.microsoft.com/en-us/library/ms178534.aspx) view
	- ❖ SSMS > Right click database > Properties > Options

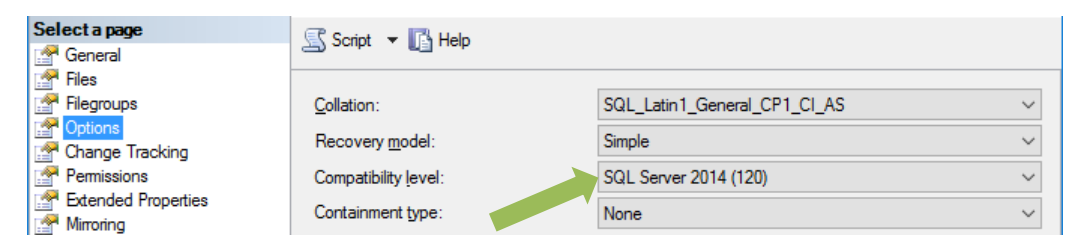

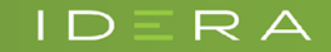

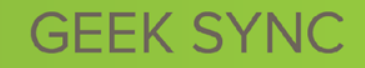

- Files & Sizes
	- ❖ Do not use the default auto-growth settings
		- ❖ **Auto-growth** *should* be enabled
			- ❖ Default settings of 1MB and 10% are too low
		- ❖ Set auto-growth defaults to something more appropriate to your workload; consider pre-sizing files to prevent auto-growths

❖ Paul Randal: [Choosing Default Sizes for Your Data and Log Files](https://www.itprotoday.com/sql-server/choosing-default-sizes-your-data-and-log-files)

- ❖ **Auto-shrink** *should not* be enabled for a database
	- ❖ Thomas LaRock: [When To Use Auto Shrink](https://thomaslarock.com/2009/03/when-to-use-auto-shrink/) (*Never, that's when*.)

GEFK S

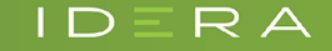

#### Data & Log Files

- ❖ DO NOT shrink a database's **data** file
	- ❖ Causes massive fragmentation
	- ❖ Should not be part of regular maintenance
	- ❖ SQLskills: [Why you should not shrink your data files](http://www.sqlskills.com/blogs/paul/why-you-should-not-shrink-your-data-files/)
	- ❖ Brent Ozar: [Stop Shrinking Your Database Files. Seriously. Now.](https://www.brentozar.com/archive/2009/08/stop-shrinking-your-database-files-seriously-now/)

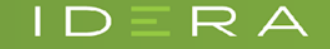

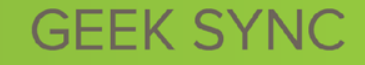

#### Data & Log Files

- ❖ Only shrink **log** files if:
	- ❖ Log has grown out of control
	- ❖ To remove excessive VLF fragmentation
		- ❖ MSSQL Tips: [How to determine SQL Server database transaction log usage](https://www.mssqltips.com/sqlservertip/1225/how-to-determine-sql-server-database-transaction-log-usage/)
		- ❖ SQLskills: Transaction Log VLFs [too many or too few?](http://www.sqlskills.com/blogs/kimberly/transaction-log-vlfs-too-many-or-too-few/)
- ❖ How can I find database file growth settings?
	- ❖ SQL Scripts: [Find Data And Log File Information](http://www.sqlnuggets.com/blog/sql-scripts-find-data-log-file-information/)

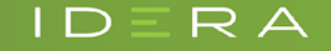

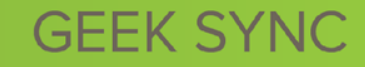

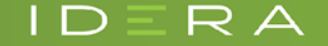

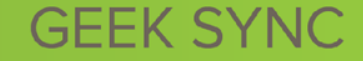

Backups

- ❖ The frequency of your backup determines the potential data loss if you have to recover from backup
	- ❖ Set a Recovery Point Objective (RPO) and let it dictate your backup schedule
	- **❖ RPO** = the amount of data you are willing to lose
- ❖ Don't forget to backup the System databases!
	- ❖ What if you have to reinstall everything? (Agent Jobs? Logins? Permissions?)

GEFK S

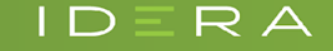

#### Backups

- ❖ Types of backups:
	- ❖ **Full** contains all the data in a specific database
	- ❖ **Differential** contains only the data that has changed since the last full backup
	- ❖ **Log** based on the latest full backup, includes all transactions since previous log backup
	- ❖ **Full Copy\_Only** A special-use backup that is independent of the regular sequence of backups; used for Ad-hoc backups

GEEK S

❖ [MSDN Backup Overview](https://msdn.microsoft.com/en-us/library/ms175477.aspx)

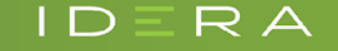

#### Recovery – Are Your Backups Valid?

- ❖ Restore your backups regularly!
	- ❖ "*If you don't test your backups, you don't have backups, you just have files*" – Thomas LaRock
- ❖ Be ready for a crisis
	- ❖ Know how long it takes to get your hands on the backup
	- ❖ Know how long it takes to restore the database and log files

GEEK S

- ❖ Have your restore scripts tested and ready to go
	- ❖ Don't rely on a wizard in a crisis
	- ❖ Don't wait until disaster to start Googling

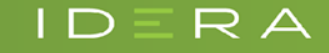

Database Integrity Checks

- ❖ DBCC CHECKDB ([MSDN\)](https://docs.microsoft.com/en-us/sql/t-sql/database-console-commands/dbcc-checkdb-transact-sql)
	- ❖ Run regularly for corruption check
	- ❖ Possibly run as part of your backup process
	- ❖ Resource intensive! May need to restore the backup on another server and then run DBCC CHECKDB
	- ❖ MSSQL Tips: [SQL Server DBCC CHECKDB Overview](https://www.mssqltips.com/sqlservertip/4381/sql-server-dbcc-checkdb-overview/)
- ❖ How often should you run it?
	- ❖ How much data can you afford to lose?

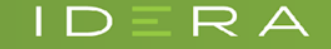

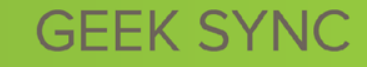

#### Index Maintenance

- ❖ Indexes become fragmented
	- ❖ Fragmented Clustered Index = Fragmented Table
	- ❖ Fragmented Nonclustered Index = Slower Queries
- ❖ Regular index maintenance is required to keep query performance at optimum levels
- ❖ SQL Scripts: [How To Find Index Fragmentation](http://www.sqlnuggets.com/blog/sql-scripts-find-index-fragmentation/)

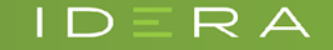

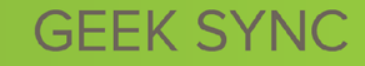

#### Index Maintenance

- ❖ Duplicate indexes and unused indexes can hurt!
	- ❖ Wasted storage, wasted memory, and bloated backups
	- ❖ Can interfere with INSERT, UPDATE, & DELETE operations
- ❖ Regular index reviews are recommended to ensure only valuable indexes are supported and maintained
	- ❖ Brent Ozar's [sp\\_BlitzIndex](https://www.brentozar.com/blitzindex/)
	- ❖ SQL Scripts: [How To Find Index Usage](http://www.sqlnuggets.com/blog/sql-scripts-find-index-usage/)
	- ❖ GitHub: [SQL Server Metrics Pack](https://github.com/ericcobb/SQL-Server-Metrics-Pack)

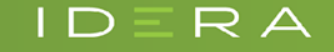

Backups, Corruption, Indexes….

- ❖ That's a lot of stuff to keep check on!
- ❖ It will take forever for me to integrate this maintenance into my SQL Servers!
- ❖ Is there something that can handle this stuff for me?

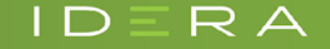

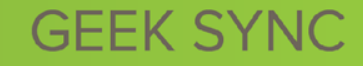

(-HFK

#### Maintenance Solutions

- ❖ Ola Hallengren's Maintenance Solution
	- ❖ Backups (with CHECKSUM, VERIFY, COMPRESSION)
	- ❖ Integrity Checks
	- ❖ Index and Statistics Maintenance
	- ❖ [https://ola.hallengren.com](https://ola.hallengren.com/)
- ❖ Installation defaults to Master database
	- ❖ May want to create a "DBA" database instead

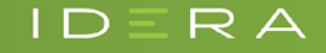

# Database Monitoring & Maintenance

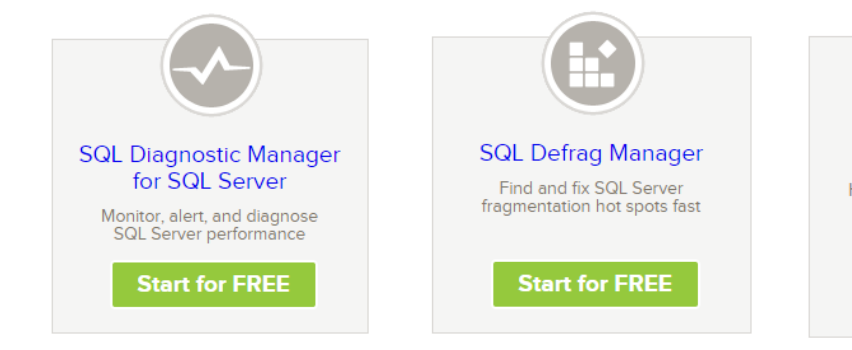

 $D \equiv R$   $\Delta$ 

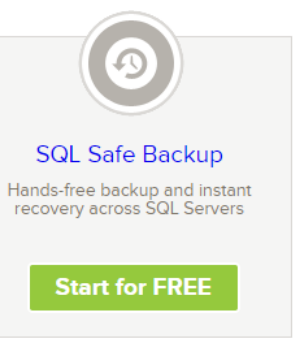

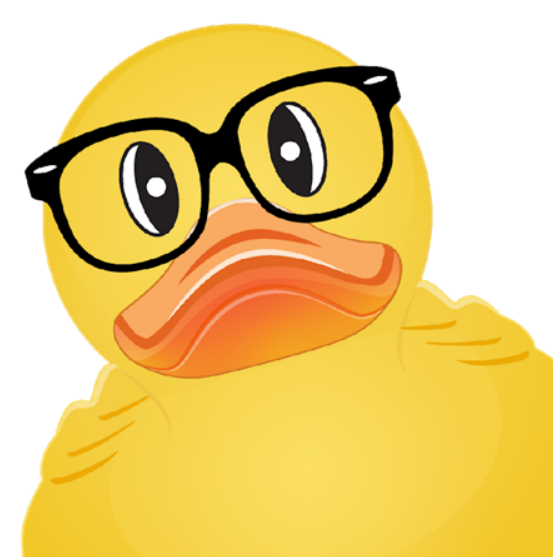

### **GEEK SYNC**

## Thanks!

### Eric Cobb http://www.sqlnuggets.com

3/17/2021

 $D \equiv R A$ 

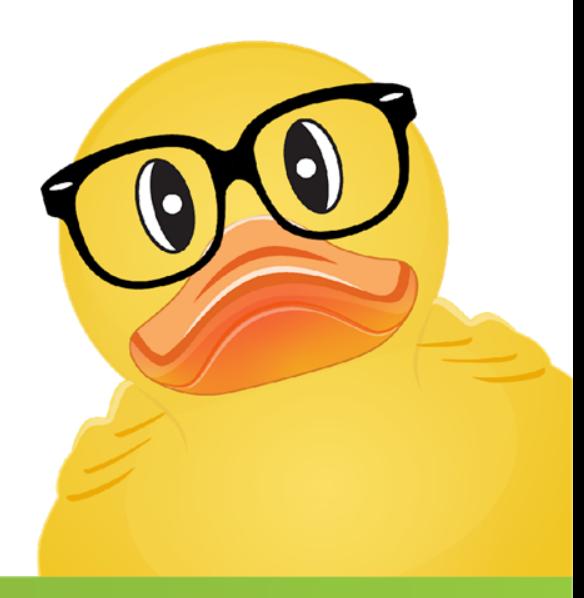

### **GEEK SYNC**